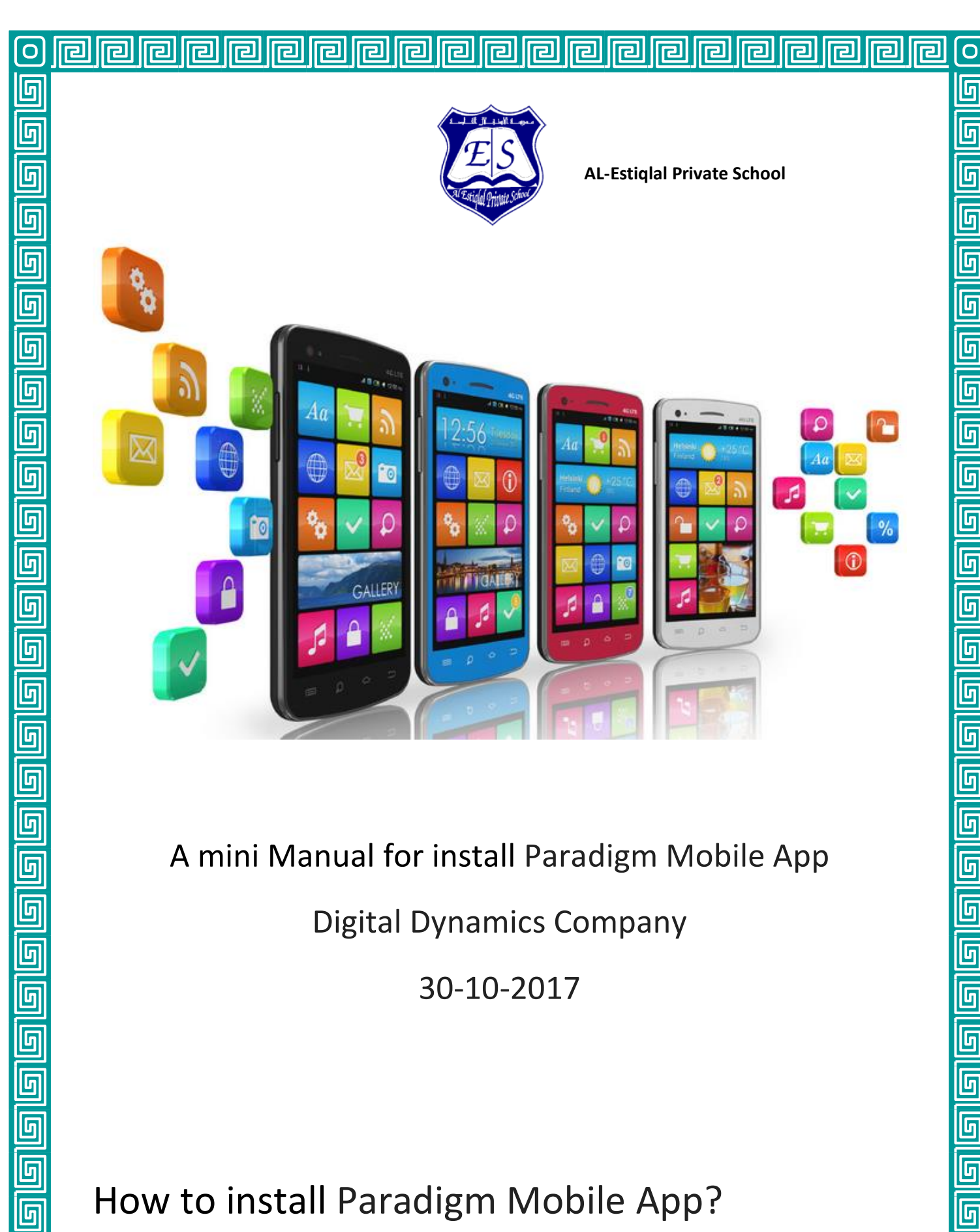

 $\overline{\mathsf{G}}$ 

<u>ក</u>

6

<u>ள</u>

 $\overline{\mathbf{G}}$ 

<u>ត</u>

5

 $\overline{\mathsf{G}}$ 

回

 $\overline{\mathbb{G}}$ 

<u>ត</u>

5

5

5

5

<u>ត្</u>

 $\overline{\mathbb{G}}$ 

ဝြ

A mini Manual for install Paradigm Mobile App

Digital Dynamics Company

30-10-2017

How to install Paradigm Mobile App?

 $\overline{\overline{\mathbb{G}}}$ 

### **1. Parent portal Mobile application**

 $\overline{\blacksquare}$ 

囘

囘

囘

旧

리

囘

This project is to take the existing parent portal website and make mobile applications. The benefits of this project are to be able to use a mobile device to make the tools more accessible.

<u>||ဥ|</u>

囘

囘

囘

lral

囘

囘

 $\blacksquare$ 

The goal is to make it as easy as possible to collaborate with anyone using the application. So Digital Dynamics is developing parent portal mobile application for schools, to allow parent to follow up with their child through easy mobile application.

1-Open google play or app store

2-search for Paradigm Mobile App

Or user can type these direct links :

<https://play.google.com/store/apps/details?id=com.digitaldynamics.paradigm> https://itunes.apple.com/WebObjects/MZStore.woa/wa/viewSoftware?id=1061856 941&mt=8

3-click on install button.

#### 4-logging to application

The application will allow student and parent to logging to system, after installation user can select his school by enter school code.

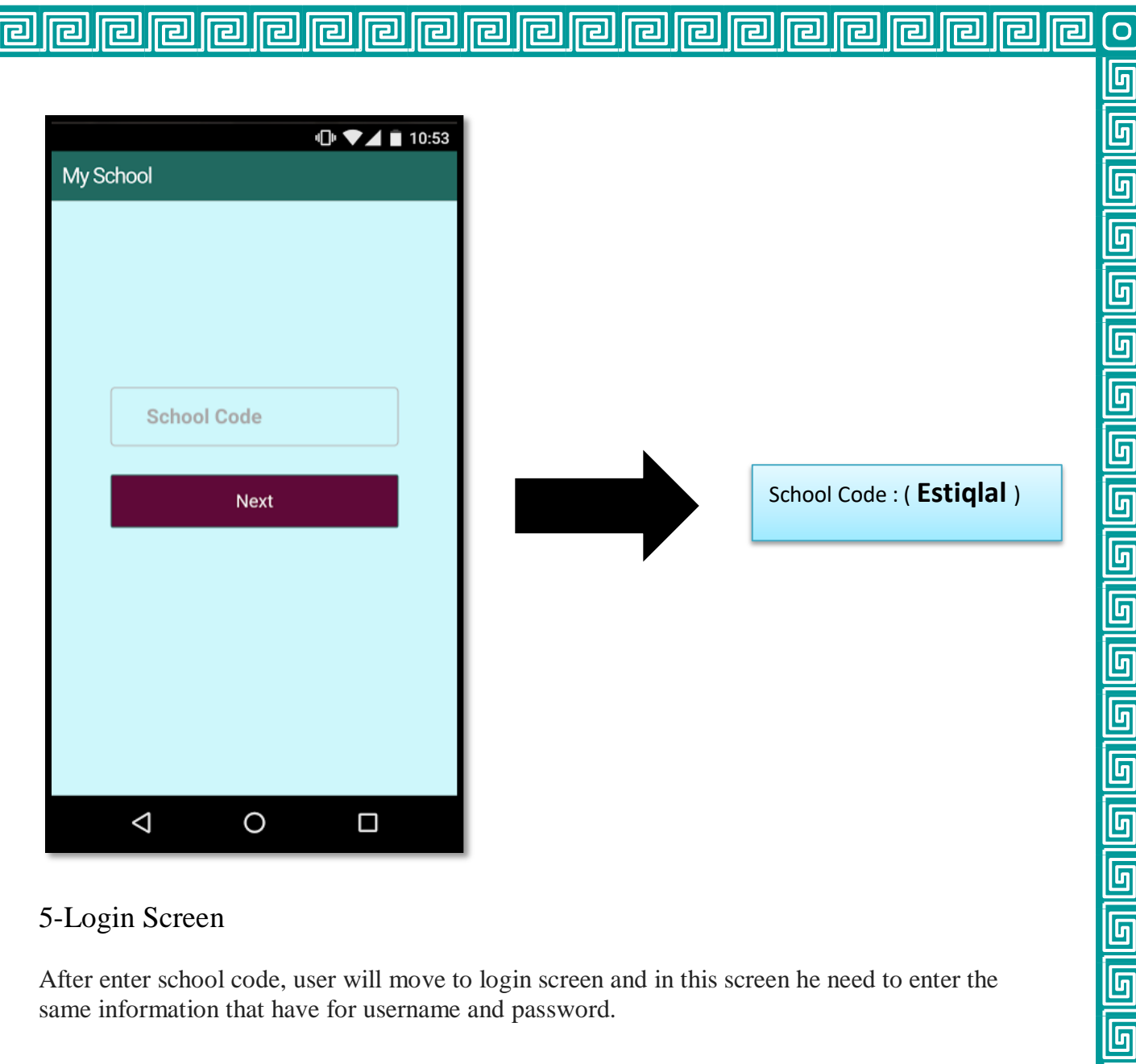

### 5-Login Screen

After enter school code, user will move to login screen and in this screen he need to enter the same information that have for username and password.

 $\overline{\overline{\mathbb{G}}}$ 

 $\overline{\mathbb{F}}$ 

 $\overline{\mathbb{F}}$ 

 $\overline{\mathbb{G}}$ 

 $\overline{\mathbb{G}}$ 

 $\overline{\mathbb{F}}$ 

 $\overline{\mathbb{G}}$ 

 $\overline{\mathbb{F}}$ 

 $\overline{\mathbb{G}}$ 

ဝြ

# **List of Childs**

ral

el

同

囘

The application show list of Childs and parent can view each child profile.

囘

己

리

囘

P

ᆷ

囘

囘

冋

囘

囘

问

回

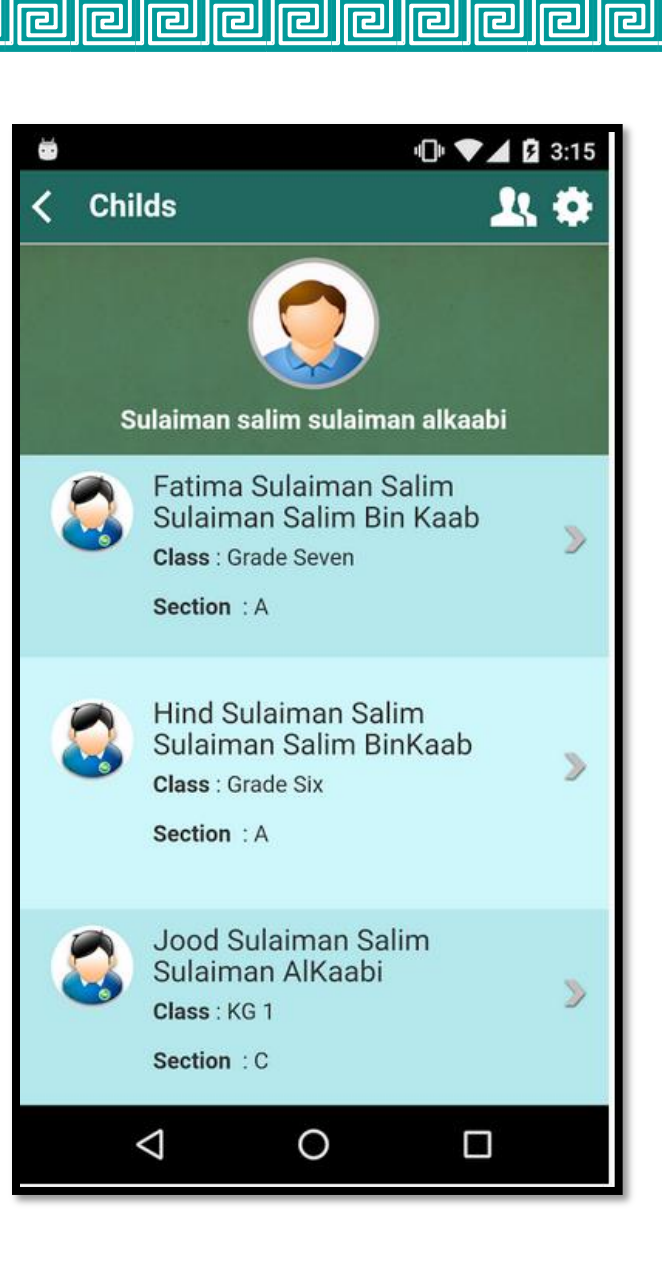

回

囘

囘

冋

冋

问

囘

囘

回

回

回

回

囘

囘

囘

أص

己

囘

回

囘

囘

ra

# **Child profile**

旧

回

回

囘

囘

囘

囘

 $\overline{\mathbf{E}}$ 

冋

冋

同

囘

囘

리

囘

厄

回

已

Paradigm Mobile application provide many features and function survey parent of chosen student as: communicate with school, view attendance, view weekly plan and timetables… etc.

回

回

回

回

囘

囘

囘

已

리

P

 $\circ$ 

 $\overline{\mathbb{G}}$ 

 $\overline{\mathsf{G}}$ 

 $\overline{\mathbb{G}}$ 

 $\overline{\mathbb{G}}$ 

 $\overline{5}$ 

 $\overline{\mathbb{F}}$ 

 $\overline{\mathbb{F}}$ 

 $\overline{\mathbb{F}}$ 

 $\overline{\mathbb{F}}$ 

回 回 回

 $\overline{\mathbb{F}}$ 

 $\overline{\mathbb{G}}$ 

<u>ត្រ</u>

 $\overline{\mathbb{G}}$ 

回回回

 $\overline{\mathbb{F}}$ 

 $\overline{\mathbb{F}}$ 

 $\overline{\mathbb{F}}$ 

 $\overline{\mathbb{F}}$ 

 $\overline{\mathbb{F}}$ 

 $\overline{\mathbb{F}}$ 

 $\overline{\mathbb{G}}$ 

 $\overline{\mathbb{F}}$ 

 $\overline{\mathbb{G}}$ 

ဝြ

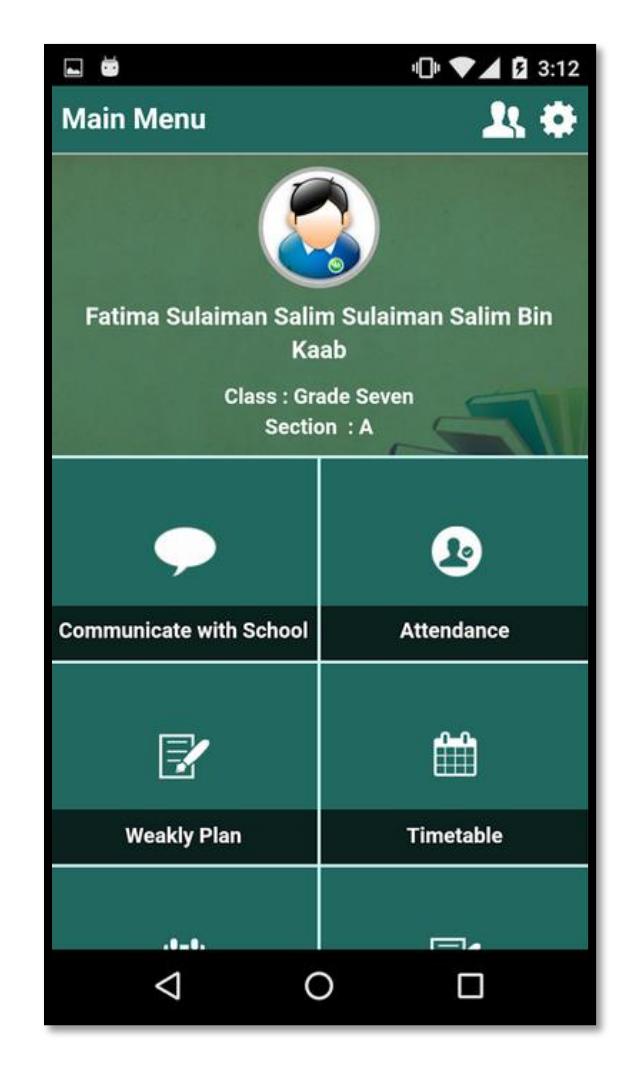

 $\overline{\mathbf{E}}$ 

囘

<u>ਰ</u>

囘

囘

囘

囘

冋

回

回

囘

囘

### **Tracking child attendance record**

回

回

囘

回

囘

Parent portal mobile application give parent ability to tracking attendance for their children using mobile application which easy the process to parent instead of opening pc each time to check attendance ,the application give full image for student attendance for whole week on once page .

回

回

囘

回

回

回

回

<u> 리</u>

已

已

 $\overline{O}$ 

 $\overline{\mathbb{G}}$ 

6

 $\overline{\mathsf{G}}$ 

 $\overline{\mathbb{G}}$ 

回回回回

<u>lg g g g</u>

<u>ត្រ</u>

|| 6|| 6|| 6|| 6|| 6|

 $\frac{1}{5}$ 

 $\overline{\mathbb{G}}$ 

 $\overline{\mathbb{F}}$ 

 $\overline{\mathbb{G}}$ 

<u>ត្រ</u>

 $\boxed{\blacksquare}$ 

ဝြ

已

모

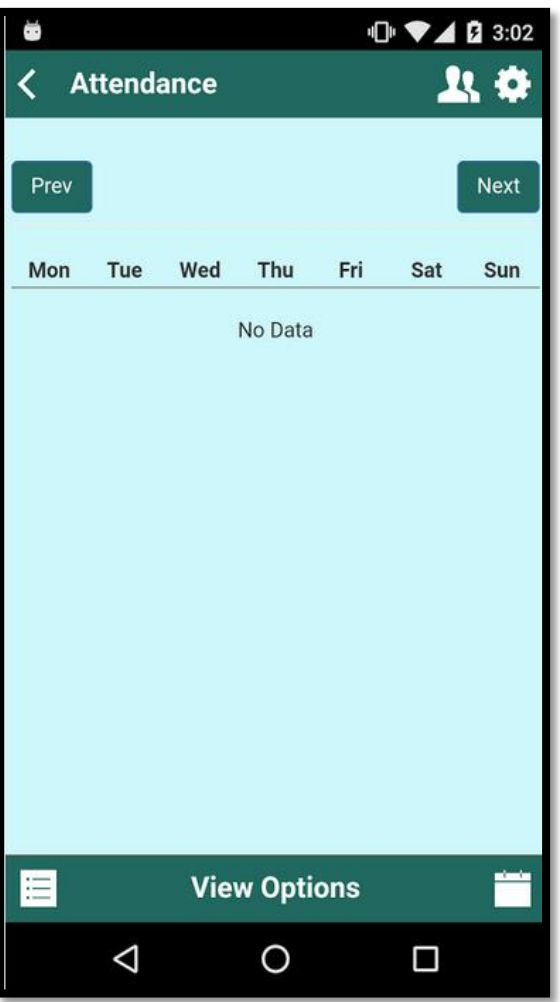

囘

已

el

Е

同

囘

冋

同

囘

同

冋

冋

同

囘

<u>त्व</u>

己

囘

同

 $\overline{\mathsf{E}}$ 

## **View student's marks**

回

囘

回

<u> 리</u>

回

 $\overline{\mathbf{E}}$ 

回

回

回

 $\overline{\mathbf{E}}$ 

回

回

回

回

回

回

<u> 리</u>

<u> 리</u>

ᄆ

ᄆ

모

 $\overline{O}$ 

 $\overline{\mathbb{G}}$ 

 $\overline{\mathsf{G}}$ 

 $\overline{\mathsf{G}}$ 

 $\overline{\mathbb{G}}$ 

 $\overline{\mathbb{G}}$ 

 $\frac{1}{9}$ 

 $\overline{\overline{\mathsf{G}}}$ 

 $\overline{\mathbb{F}}$ 

 $\overline{\mathbb{F}}$ 

 $\overline{\mathbb{F}}$ 

 $\overline{\overline{\mathbb{G}}}$ 

 $\overline{\mathbb{F}}$ 

 $\overline{\mathbb{G}}$ 

 $\overline{\mathbb{F}}$ 

 $\overline{\mathbb{G}}$ 

 $\overline{\overline{\mathbb{F}}}% ^{2n}$ 

<u>ត្រ</u>

 $\overline{\mathbb{F}}$ 

 $\overline{\mathbb{F}}$ 

 $\overline{\mathbb{F}}$ 

ត្រ

 $\overline{\mathbb{F}}$ 

 $\overline{\mathbb{F}}$ 

 $\overline{\mathsf{G}}$ 

 $\overline{\mathbb{F}}$ 

 $\overline{\mathbb{G}}$ 

ဝြ

<u>त्व</u>

囘

Through parent portal mobile application, parents can view marks of their child for all terms in current year.

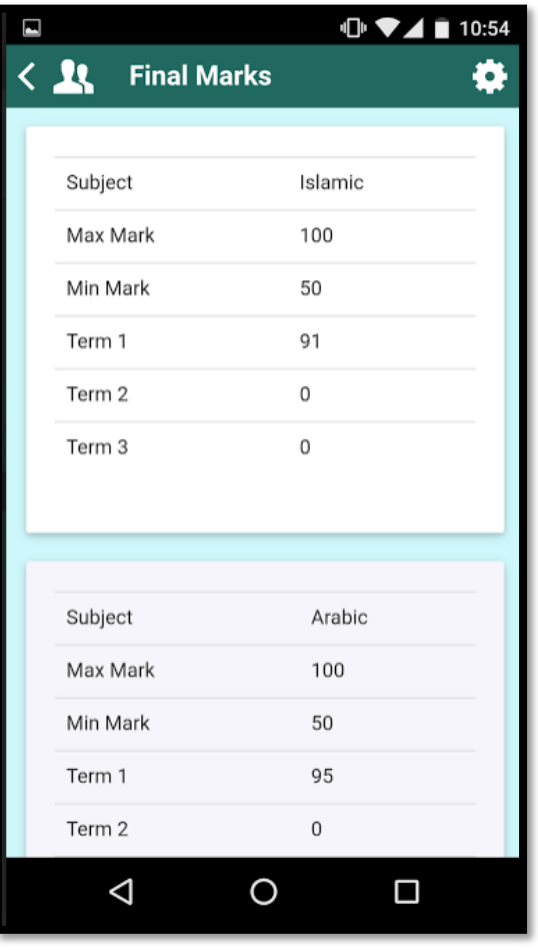

囘

同

冋

同

囘

同

囘

同

同

己

F

囘

囘

## **Setup setting**

回

回

回

回

回

回

回

回

回

回

同

己

已

囘

回

ᄆ

모

回

已

모

Parents can configure the application like allow parent to change password his password, change school name, and edit contact information through control panel, also change application theme.

<u>त्व</u>

囘

囘

同

一

己

P

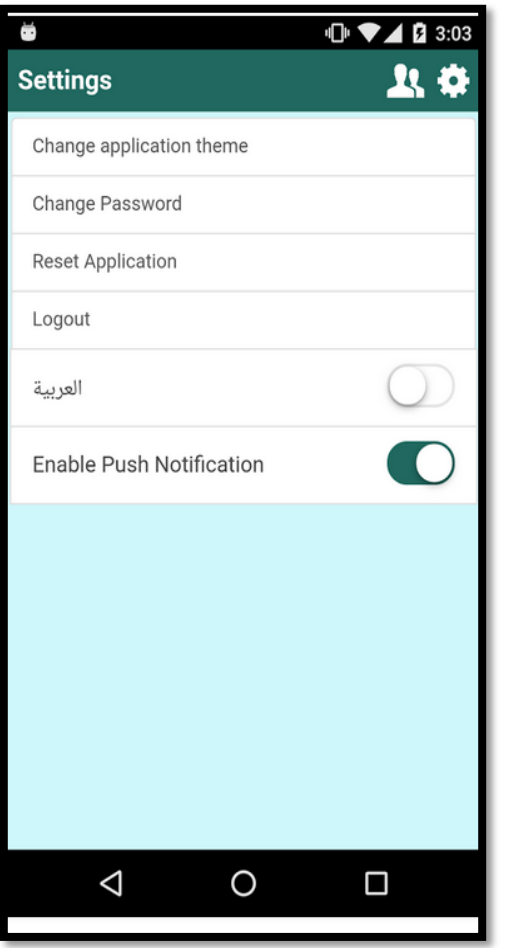

ㄹ

P

P

 $\mathbf C$ 

 $\overline{\mathbb{F}}$ 

6

 $\overline{\mathsf{G}}$ 

 $\overline{\mathbb{F}}$ 

<u> Glei</u>

 $\overline{\mathbb{G}}$ 

回回回

 $\overline{\mathbb{G}}$ 

 $\overline{\mathbb{F}}$ 

<u>lg lg lg lg lg lg lg</u>

 $\overline{\mathbb{G}}$ 

 $\overline{\mathbb{F}}$ 

 $\overline{\mathbb{G}}$ 

 $\overline{\mathbb{G}}$ 

<u>ត្</u>

 $\overline{\mathsf{o}}$ 

<u>r </u>

### **Application theme**

回

囘

冋

न्गि

囘

同

न्गि

同

回

囘

囘

囘

囘

囘

囘

囘

囘

回

回

囘

回

囘

囘

囘

囘

 $\overline{O}$ 

回

 $\overline{\mathsf{G}}$ 

回<br>回

 $\overline{\mathbb{F}}$ 

 $\overline{\mathbb{G}}$ 

 $\overline{\mathbb{G}}$ 

ត្រ

 $\overline{\mathbb{F}}$ 

0

 $\overline{\mathbb{F}}$ 

<u>ត្រ</u>

 $\overline{\mathbb{G}}$ 

 $\overline{\mathsf{G}}$ 

 $\overline{\mathsf{G}}$ 

 $\overline{\mathbb{F}}$ 

 $\overline{\mathbb{G}}$ 

 $\overline{\mathbb{G}}$ 

 $\overline{\mathbb{G}}$ 

<u>ត្</u>រ

 $\overline{9}$ 

 $\overline{\mathbb{F}}$ 

 $\overline{\mathbb{F}}$ 

 $\overline{\mathbb{G}}$ 

 $\overline{\mathbb{F}}$ 

 $\overline{\mathbb{F}}$ 

<u>ត្រ</u>

 $\overline{\mathbb{F}}$ 

同

2

回

囘

回

Paradigm mobile application provide many themes that user can use them to make the application more comfortable to eye, much modern.

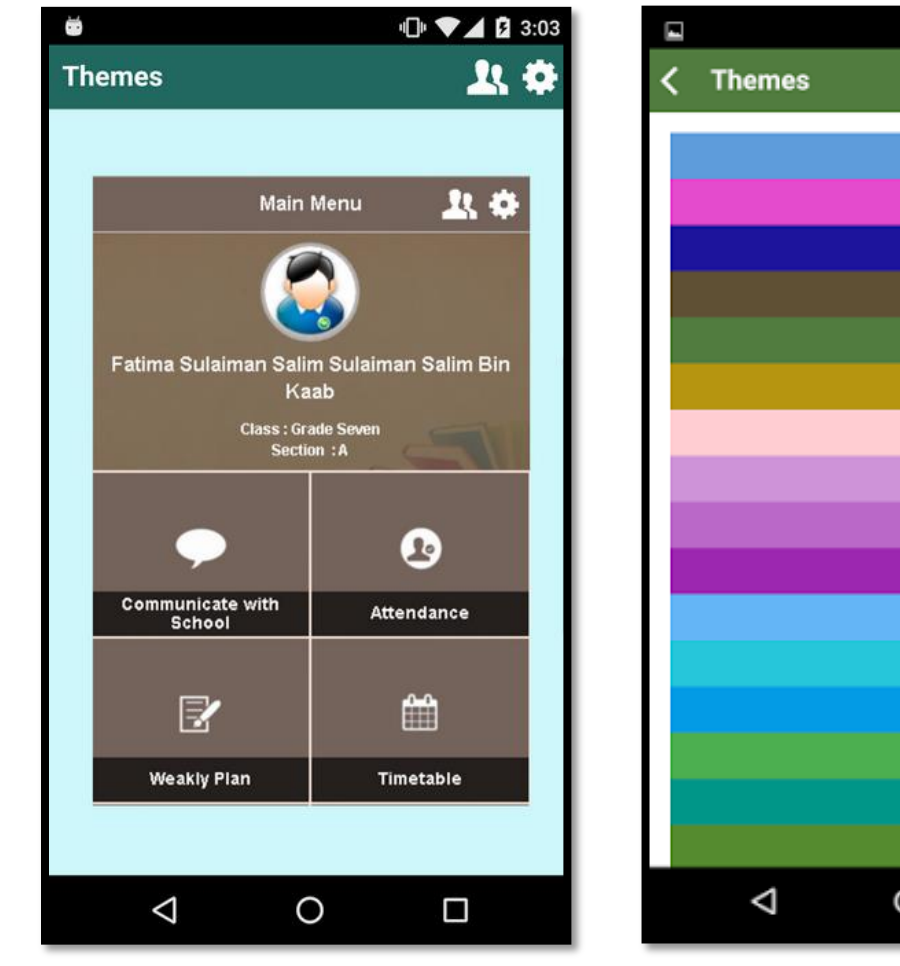

同

同

冋

同

同

同

冋

囘

同

囘

己

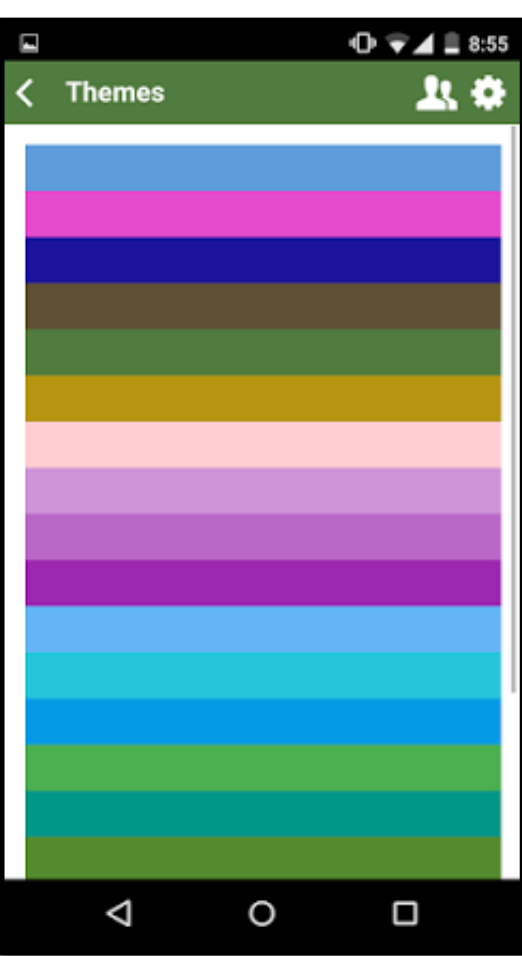